# **Installation**

### Stand Alone Installation

Most users will install SRP Utilities using the SRP Utilities Installer downloaded from the website. The installer places the SRPUtilities.dll into your OpenInsight directory and adds several modules to your application. Simply follow the install prompts to complete the process. You will be prompted to enter the SYSPROG username and password since the components will be installed into the SYSPROG application.

## RDK Installation

The website does not provide an RDK, but we are willing to provide you with one upon request. Usually, this is only needed if, for some reason, the stand alone installation fails to execute. Our RDKs always contain a subdirectory for each version of OI. In other words, the zip file will contain an RDK for each version of OI. To install one of our RDKs, just follow these simple steps:

1. Extract the ZIP file to an empty directory.

2. From an OpenInsight command prompt, type "RUN RDKINSTALL <DIR>" where <DIR> is the directory containing the RDK that **matches your version of OI**.

3. Verify that all the components (see below) were installed.

Note that there will not be a directory for each minor release of OpenInsight. For instance, both OpenInsight versions 7.2 and 7.2.1 will use the 7.2 subfolder.

## **Components**

The following files are installed into the OpenInsight directory:

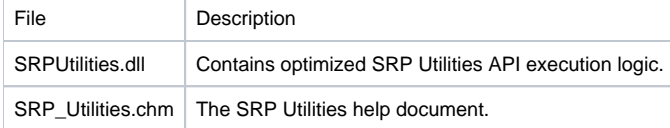

The following entities are installed to the SYSPROG application:

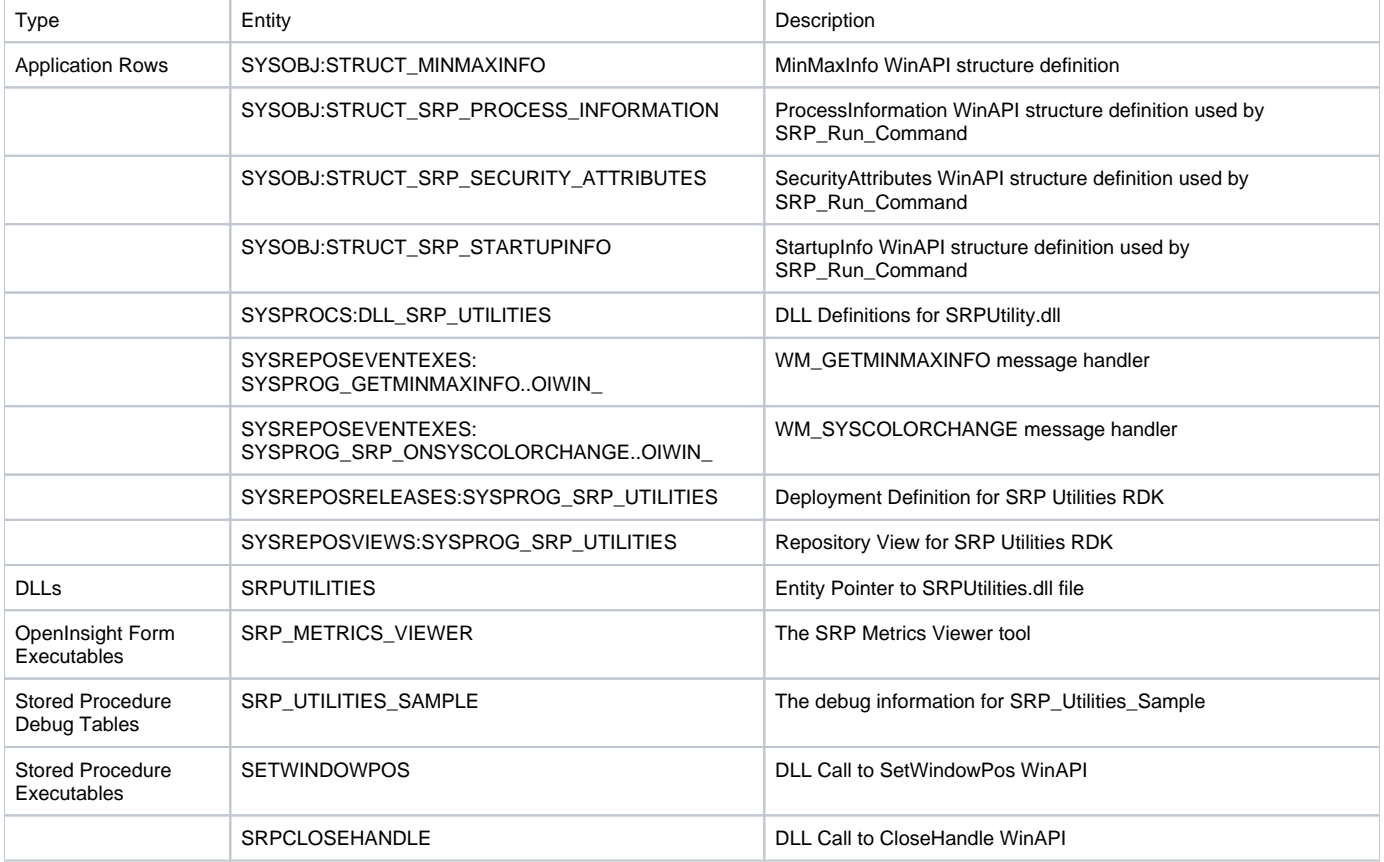

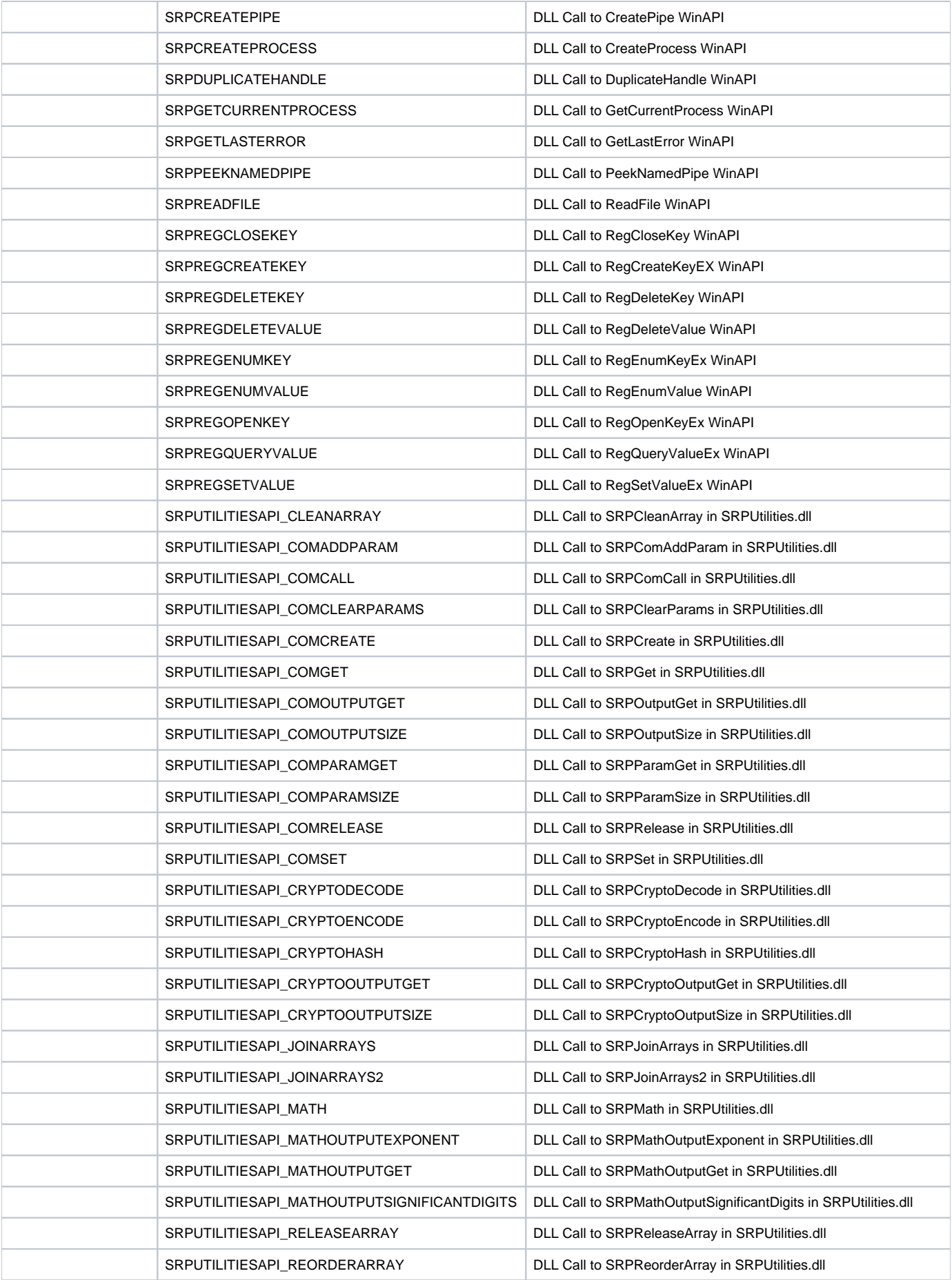

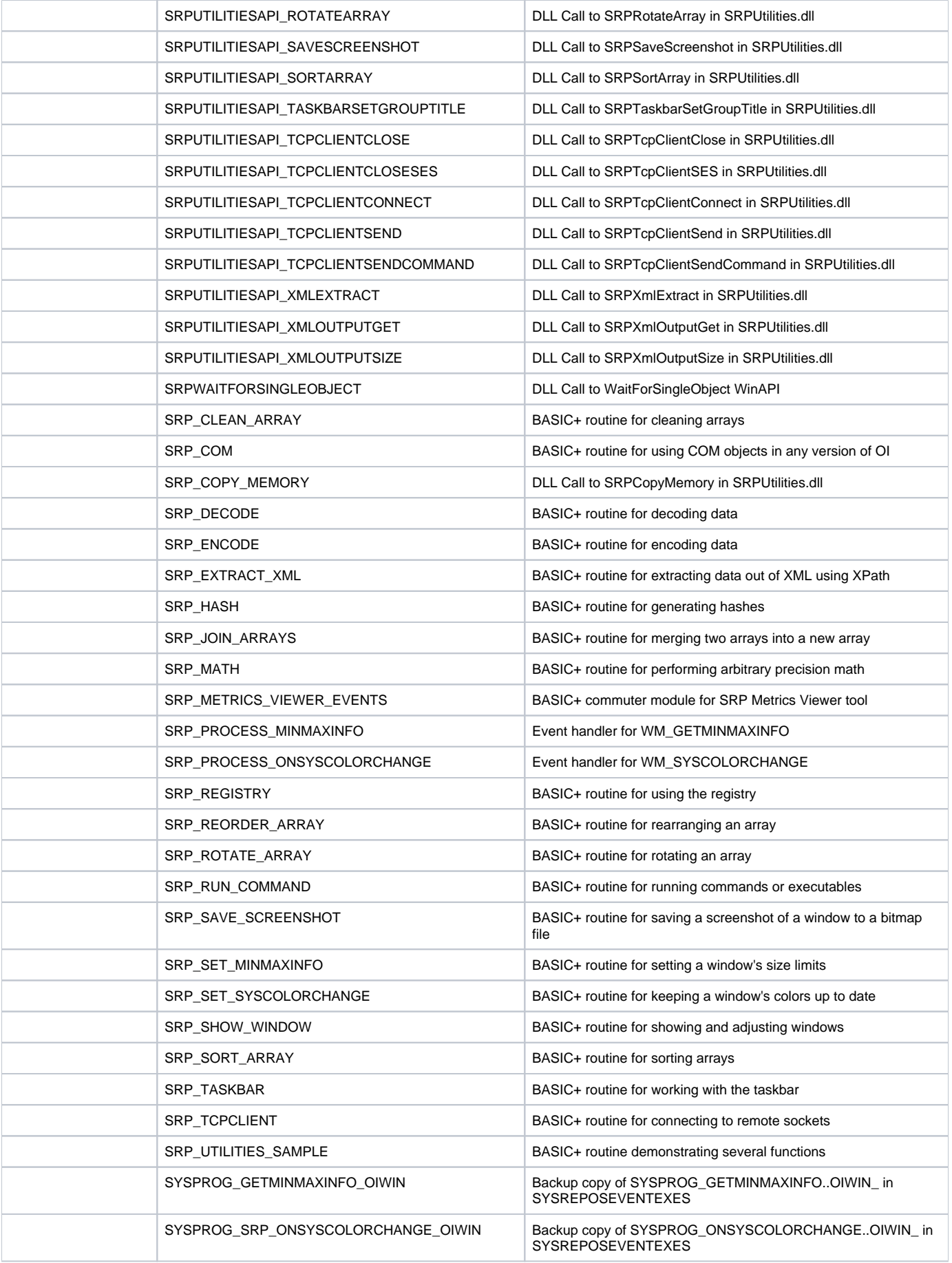

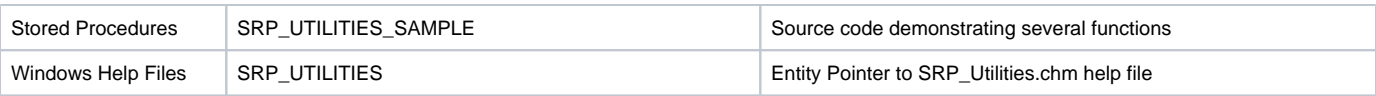

#### SRPUtilities.dll

The SRPUtilities.dll must reside either in your OpenInsight directory or in your Windows System32 folder. If, for any reason, this file is missing, then download the installation from our website to reinstall. Note that you will never make direct calls to this DLL. Instead, many of the SRP Utilities functions make calls to the DLL for efficient processing.